# <u>J</u>ognify

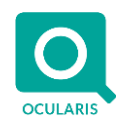

July 10, 2019

# **Release Notes for Ocularis v5.7 SP1 (5.7.1.479)**

## **General**

Ocularis v5.7 SP1 focuses on fixing issues as specified below. These fixes apply to all models of the Ocularis 5 platform including RecOn5. If you currently have v5.7 installed, we recommend upgrading to this version to benefit from these fixes.

These release notes reference the latest software build 5.7.1.479.

### **Issues Fixed/Changed**

- Fixed an issue where on-screen controls in Ocularis Client (such as the pause icon or instant playback controls) would randomly disappear.
- Fixed an issue where, at times, the [Auto] stream was not working properly with Ocularis Client.
- Fixed a memory leak within Ocularis Recorder Proxy.
- Fixed an issue with playback of high-resolution cameras in Ocularis Web.
- Fixed a memory leak within Ocularis Client.
- Fixed an issue that could lead to exception errors in Ocularis Client.
- Added support for customer provided SSL certificates in Ocularis Web. Refer to the *Ocularis Installation & Licensing Guide* for details.

### **Installation**

#### **New Systems**

If you are installing v5.7 SP1 on a new system, download the full Ocularis installation package from the website [\(https://onssi.com/software-downloads/\)](https://onssi.com/software-downloads/). Extract and install Ocularis components as described in the document *Ocularis Installation and Licensing Guide.*

#### **Upgrading from v5.x**

This service pack is available free to all customers with v5.7.

**To upgrade to Ocularis 5.7 SP1 from Ocularis 5.x**, simply download the full installation package from the website [\(https://onssi.com/software-downloads/\)](https://onssi.com/software-downloads/) and reinstall all components on top of existing components (starting with Ocularis Base) except Ocularis Client and Ocularis Recorder components (i.e. Master Core, Device Manager, Slave Core, Ocularis Recorder Manager).

For Ocularis Client, if you are upgrading from Ocularis v5.3, 5.2, 5.1 or 5.0, you must reinstall the new version on top of the old version. When upgrading from v5.3 SP1 or later, let the operator upgrade at the next login using an automatic update feature.

Ocularis Administrator will be upgraded or installed on the Base computer automatically. If you want to upgrade Ocularis Administrator on other PCs, you may do so via the Ocularis Component Download web page.

The recorder components have not changed from v5.7 to v5.7 SP1 so no manual update is needed for these components.

*00007082019-06-1315-5.7.1.479*